# *RZ1BB, RZ1CB, and RZ1DB Ultra Wide Disk Drive StorageWorks Building Blocks*

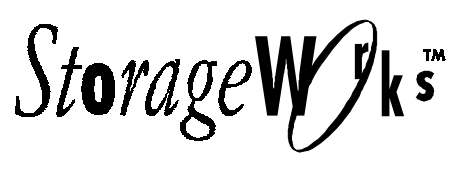

# Product Notes

This Product Note contains the replacement considerations, disk specifications, and application notes for the DS–RZ1BB–VW, DS–RZ1CB–VW, and DS–RZ1DB–VW Ultra Wide disk drive SBBs.

# **Overview of StorageWorks Building Blocks**

Thank you for purchasing one of our disk StorageWorks Building Blocks (SBB), designed and manufactured by Digital Equipment Corporation. This device is compatible with SCSI single-ended interface standards and has been certified and is supported on Alpha Windows NT, Digital Unix, OpenVMS, and all Intel compatible Windows, Windows NT, and Novell Systems. It is also supported for use with HP9000 700/800 Series, IBM RS/6000, and Sun SPARC system platforms.

# **Specifications**

Special features of note include:

- SCSI disk drive in SBB
- Leading edge technology Magneto Resistive (MR) heads
- 7200 rpm; 8 ms average seek time
- Asynchronous and Synchronous data -transfer protocol
- Programmable sector size reallocation
- Tagged command queuing and multi-initiator support
- Staggered disk spin-up
- Self diagnostics
- 5-year warranty
- UL, CSA, and VDE standards

The disk drive has been designed to be compatible with many data-storage applications and is ready to be used when attached to qualified Industry-standard SCSI Adapter and corresponding driver software. The drive identifies itself when interrogated by the SCSI driver software.

The drive has a turn-on circuit that automatically spins up the drive after a delay period. The delay period is equal to the disk specific predetermined delay (see Table 4) times the SCSI ID of the drive; e.g., drive in SCSI ID*2* delays *2* times the predetermined delay before spin-up; drive in SCSI ID*6* delays *6* times the predetermined delay before spin-up, etc. This arrangement is required for operating systems that do not have a facility for motor spin-up; it lets successive drives in an array automatically spin up following a staggered delay.

This sequence avoids excessive loading of the power supply. If your specific operating system is not compatible with this automatic "spin up" feature, please contact your supplier for instructions.

Some SCSI adapters provide options in the adapter set-up menu to allow automatic spin-up of the disk drive motor. Although not required by the drive, the automatic spin-up feature may be enabled, if other disk drive devices sharing the same SCSI adapter require it. SCSI adapters that have jumper or switch options to simultaneously spin up disk drive motors should not have that function enabled. The staggered spin-up feature within the disk sequences power to the disk drive motors one at a time. This sequencing avoids out-of-specification surges of power supply current that, under extreme conditions, could cause the supply to turn off.

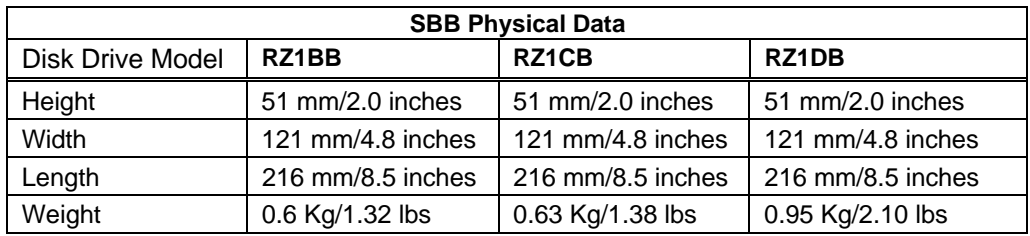

#### **Table 1 Disk Drive Physical Data**

#### **Table 2 Disk Drive Environmental Data**

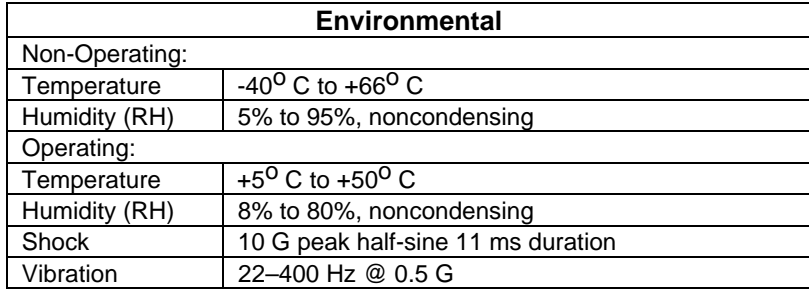

#### **Table 3 Disk Drive Power Requirements**

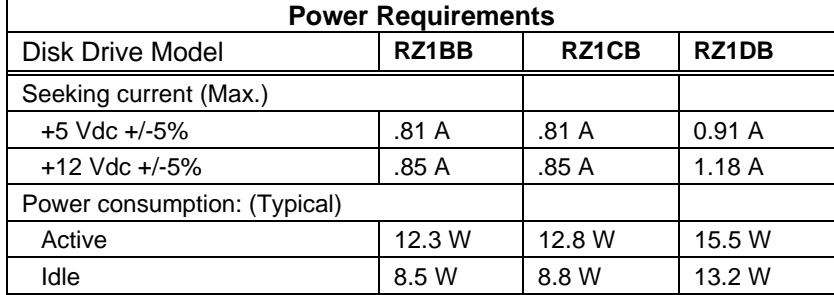

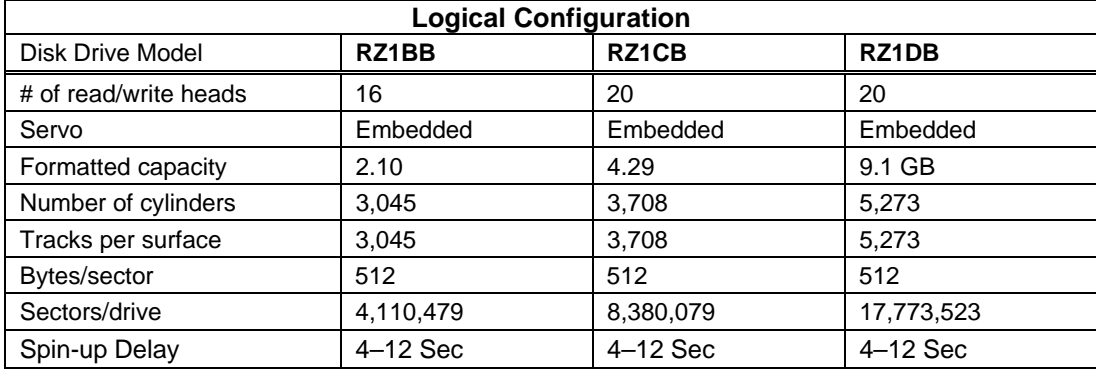

#### **Table 4 Disk Drive Logical configuration**

# **Application Notes**

# **Notes Regarding Hierarchical Storage Operating Firmware (HSOF ) Software Versions**

The RZ1DB 9.1GB Ultra Wide disk drive requires the following StorageWorks Array controller software as a prerequisite for support:

HSOF V3.1 for HSx30/40 controllers

HSOF V5.1 for HSx50 controllers

HSx30/40 controllers carry a 1 year update warranty. Customers within the 1 year update period who have registered their controller will receive notification of the software availability.

> **NOTE** The 1 year warranty does not apply to the HSx50 controller.

Array controller customers who have MCS Media and Documentation Distribution (MDDS) contracts will receive notification of the software availability. Customers who are not under warranty or MDS contract may contact their DIGITAL Distributor or DIGITAL Sales Representative to purchase MCS services or the software.

# **Notes for Alpha Windows NT, Intel MS-DOS, Windows, WindowsNT, and Netware Users**

There are no known special operating system-specific instructions regarding the use of this device.

# **Notes for DIGITAL Unix Users**

The RZ1DB 9.1 GB Narrow disk drive requires DIGITAL UNIX operating software to be Version 3.2D or 4.0.

# **Notes for OpenVMS Users**

The RZ40 9.1 GB Narrow disk drive requires OpenVMS operating software to be at least Version 6.0 for OpenVMS VAX. OpenVMS Alpha users require Version 6.2.

# **Notes for HP Users**

#### **Model HP 9000 Series 700/800** */etc/disktab* **and LVM Information (HP–UX V10.x)**

Although a *disktab* table is currently present in HP–UX V10.x, it is present mainly for reference. The V10 *newfs* command uses default disk geometry values to create a filesystem. For most users this method is sufficient, but some users may notice a slight decrease in the filesystem size as compared to the same filesystem in V9.0x. To optimize the filesystem size, it will be necessary to create a *disktab* entry for slice 0 using *disksecn*. Use the geometry information given below for this drive and use information in the */etc/disktab* table as a guide for creating the entry for this drive. You must use minus 1 (*-1*) as a value for *s0* (e.g*., :s0#-1*) instead of the actual value. Then execute the *newfs* command with the *-O* option (e.g., *newfs -O RZ1DB /dev/vg01/rlvo11*).

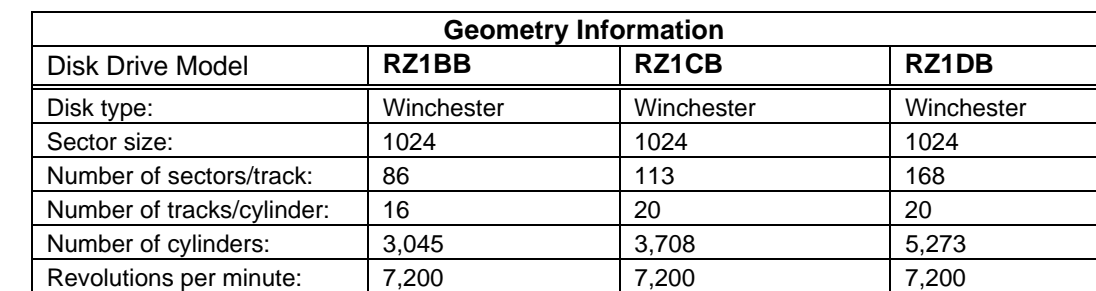

#### **Table 5 Disk Geometry**

#### **Notes for IBM AIX RS/6000 Users**

After you have appropriately connected the drive to the SCSI bus, you can install the drive from the root account by using SMIT. Enter the following:

#### **# smit dev**

and then perform the following two steps:

- 1. Choose "Configure Devices Added After IPL" from the menu and then exit SMIT.
- 2. Execute either of the following selections, as applicable:
	- a. If you want to add the disk to a new volume group, enter:

#### **smit vg**

then choose:

**Add a Volume Group**" from the menu, and follow the normal procedures for this operation.

b. If you want to add the disk to an already existing volume group, enter:

# **# smit lv**

then choose**:**

**Add a Logical Volume**" from the menu, and follow the normal procedures for this operation.

As an alternative to using SMIT, you can use the following commands while logged into the root account:

1. **# cfgmgr**

2. **# lsdev -Cc disk**

*Example:*

```
# lsdev -Cc disk
```

```
hdisk1 Available 00-03-00-20 Other SCSI Disk Drive
```
- 3. Depending on whether :
	- a. A new volume group is to be added:
		- i. **# mkvg -f -y<newvg> -s<size> <new–disk>**
		- ii. **# varyonvg <newvg>**

or

b. The drive is added to an existing volume group:

```
#extendvg -f <oldvg> <new–disk>
```
where the angle-bracketed options are:

<newvg> is the volume group name to be added.

<oldvg> is an existing volume group.

<size> is the physical partition size (normally 4).

<new–disk> is the disk added, as identified by the *lsdev* command.

For additional help on these commands refer to the *man* pages.

#### **Notes for Solaris Users**

*/etc/format.dat information*: Note that we designated a fixed *nsect* value, even though this banded drive allows a different number of sectors/track, depending on the radius of a given track. We determined this value by dividing the total number of blocks by the total number of heads, dividing that result by the total number of cylinders, and then rounding down the result to the next whole number. Some partition sizes also were selected to be consistent with the *newfs* command. (For example, we reduced the "g" partition to avoid truncation of the last cylinder group.) We recommend that you enter this information into your */etc/format.dat* file so that the data will be readily available for any possible future use:

```
disk_type = "DEC_RZ1BB-AA©DEC-LYJ0"
  : ctlr = SCSI :
  : ncyl = 2985 : acyl = 2 : pcyl = 2987 : nhead = 16 : nsect = 86 \
  : rpm = 7200 :
For Solaris systems, the partition data is as follows:
partition = "DEC_RZ1DB" \
  : disk = "DEC_RZ1DB" : ctlr = SCSI \
  : 0 = 0, 132096 : 1 = 96, 262816 : 2 = 0, 4107360 : 6 = 287, 3712448
```

```
disk_type = "DEC_RZ1CB-BA©DEC-LYJ0"
  : ctlr = SCSI :
  : ncyl = 3706 : acyl = 2 : pcyl = 3708 : nhead = 20 : nsect = 113 \
  : rpm = 7200 :
For Solaris systems, the partition data is as follows:
partition = "DEC_RZ1CB" \
  : disk = "DEC_RZ1CB" : ctlr = SCSI \
  : 0 = 0, 262160 : 1 = 116, 262160 : 2 = 0, 8375560 : 6 = 232, 7851240
```

```
disk_type = "DEC_RZ1DB-AA©DEC-LYJ0"
  : ctlr = SCSI :
  : ncyl = 5271 : acyl = 2 : pcyl = 5273 : nhead = 20 : nsect = 168 \
  : rpm = 7200 :
For Solaris systems, the partition data is as follows:
partition = "DEC_RZ1DB" \
  : disk = "DEC_RZ1DB" : ctlr = SCSI \
  : 0 = 0, 265440 : 1 = 79, 265440 : 2 = 0, 17710560 : 6 = 158, 17179680
```
For Solaris systems, when the format utility is run, it automatically configures the disks by reading the disk firmware. However, it does not automatically write this label information onto the disk and the autoconfig label is slightly different from the label provided here.

Select the disk, then select the "type" option from the format command. Select the label number for the DEC\_RZ1DB. Finally, use the "label" option to write the label information onto the disk.

HP is a registered trademark of Hewlett-Packard Corporation.

Intel<sup>TM</sup> is a registered trademark of Intel Corporation.

NetWare<sup>™</sup> is a trademark of NOVELL, Inc.

WINDOWS NT<sup>TM</sup> is a trademark of Microsoft Corporation.

Digital Equipment Corporation does not warrant that the predicted values represent any particular unit installed for customer use. The actual values will vary from unit to unit. These specifications are subject to change without notice. Digital is not responsible for inadvertent errors. AIX<sup>™</sup> is a trademark of International Business Machines, Inc.

StorageWorks™ is a trademark of Digital Equipment Corporation.

Sun™, Sun OS™, and Solaris<sup>™</sup> are trademarks or registered trademarks of Sun Microsystems, Inc.